## CÓMO ACCEDER A LA PÁGINA EDUCACYL Y ACCEDER A LAS **NOTAS DE SU HIJO**

## Entrar en https://www.educa.jcyl.es/es

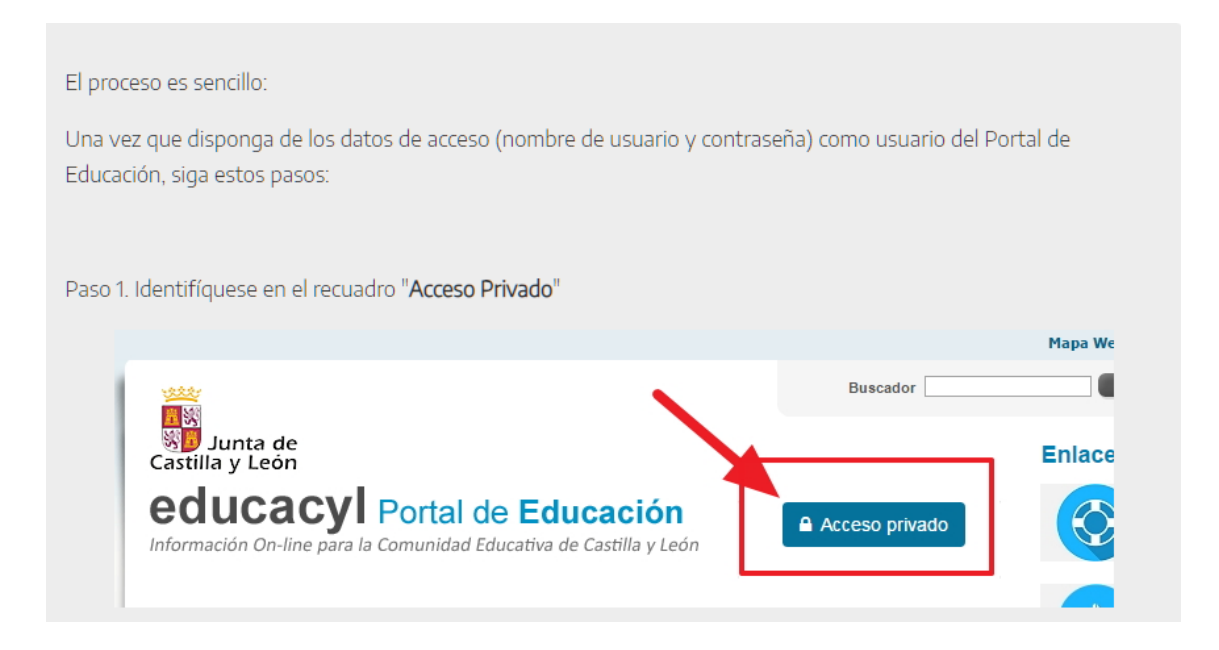

Introduzca los datos de su hijo si no tiene cuenta en educacyl.

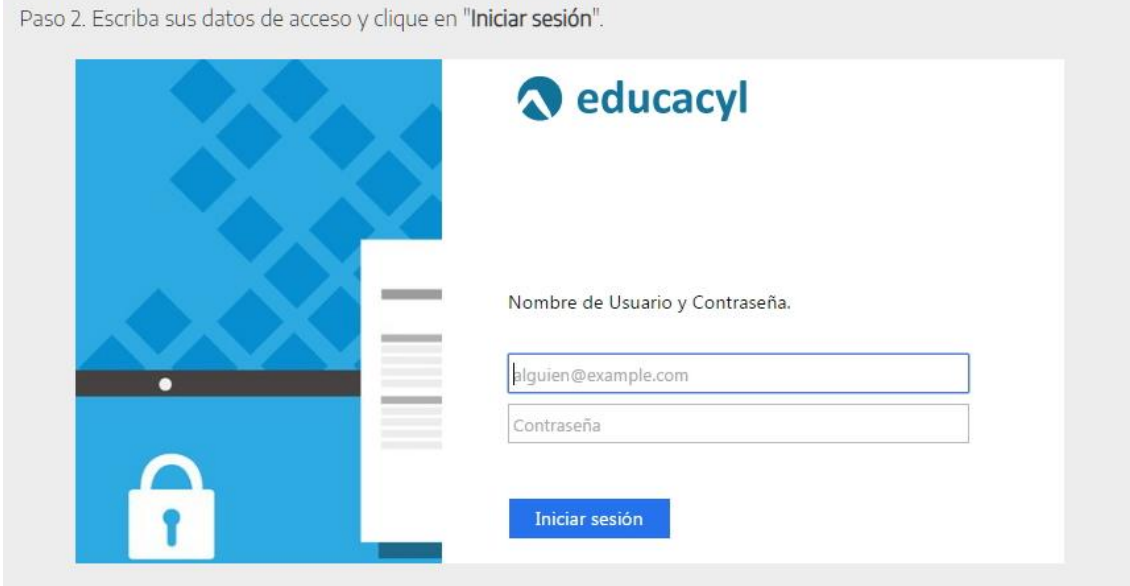

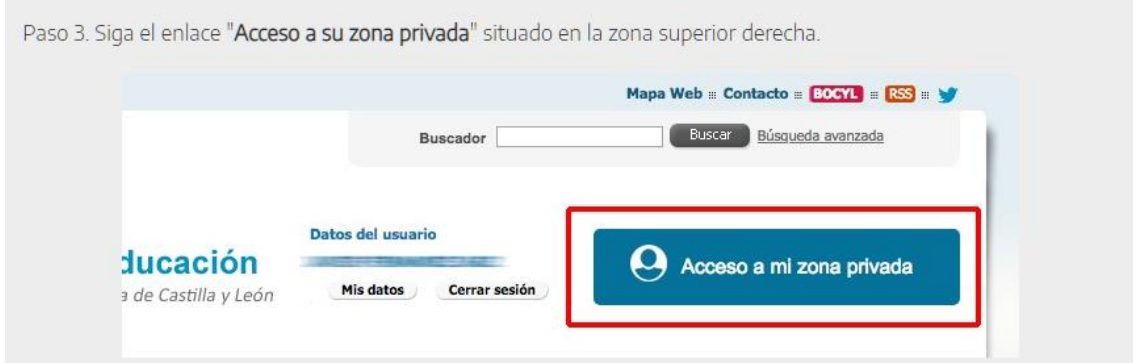

## **Paso 4. Dentro de la zona privada pulsar el botón "STILUS FAMILIAS"**

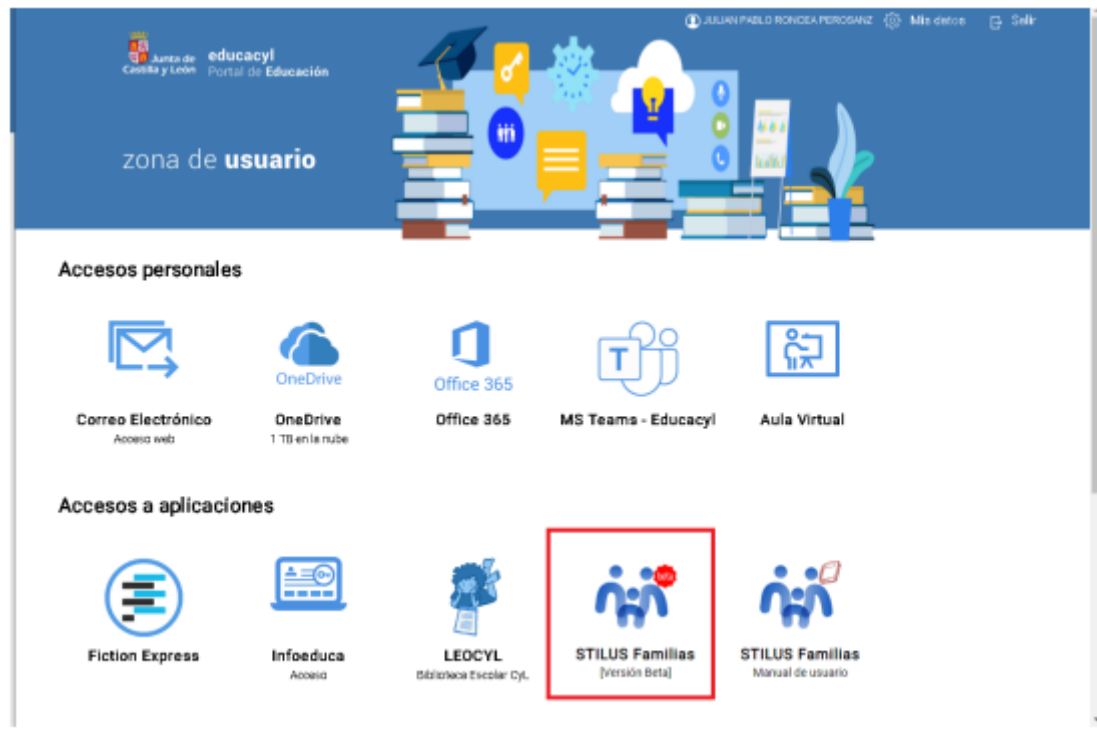

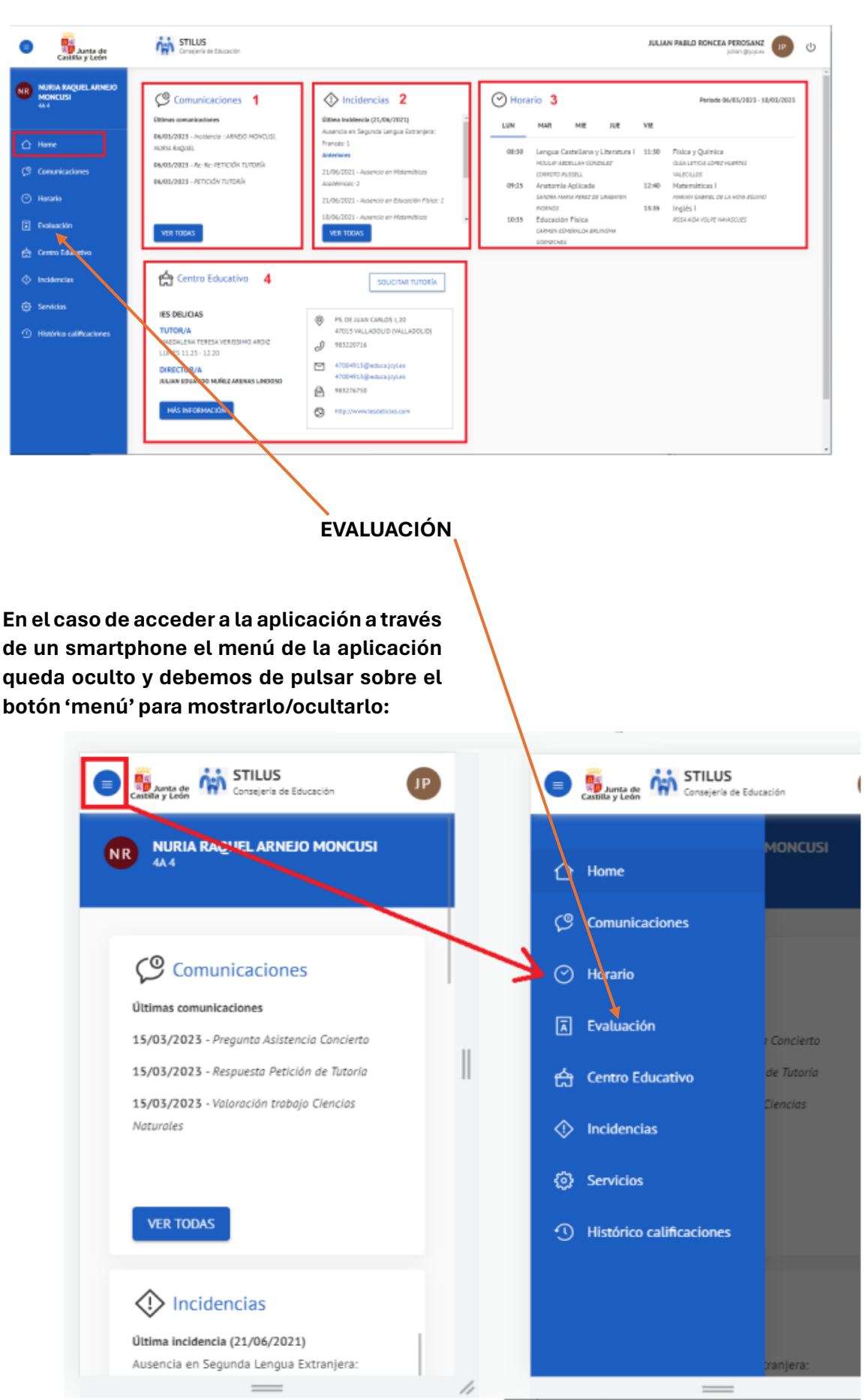

## **Si lo ve desde un ordenador, verá la siguiente pantalla:**